## IBM Business Process Manager Advanced **Versão 8.5.6**

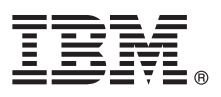

# **Manual de Iniciação Rápida**

*Como começar a instalar e configurar o IBM Business Process Manager Advanced*

**Versão de idioma nacional:** Para obter o Manual de Iniciação Rápida noutros idiomas, imprima o PDF específico de idioma do DVD do Manual de Iniciação Rápida.

### **Descrição geral do produto**

IBM® Business Process Manager Advanced é uma plataforma de gestão de processos e casos completa que o ajuda a gerir os processos e casos empresariais. Inclui ferramentas e ambientes em tempo de execução que ajudam a conceber, executar, supervisionar e optimizar os casos e processos empresariais.

#### **1 Passo 1: Aceder ao software e à documentação**

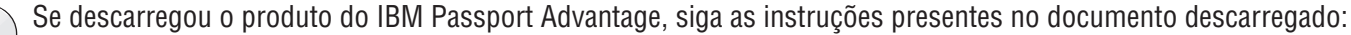

- v [Para AIX](http://www.ibm.com/support/docview.wss?uid=swg24038622) [\(http://www.ibm.com/support/docview.wss?uid=swg24038622\)](http://www.ibm.com/support/docview.wss?uid=swg24038622)
- v [Para Linux](http://www.ibm.com/support/docview.wss?uid=swg24038621) [\(http://www.ibm.com/support/docview.wss?uid=swg24038621\)](http://www.ibm.com/support/docview.wss?uid=swg24038621)
- v [Para Solaris](http://www.ibm.com/support/docview.wss?uid=swg24038620) [\(http://www.ibm.com/support/docview.wss?uid=swg24038620\)](http://www.ibm.com/support/docview.wss?uid=swg24038620)
- v [Para Windows](http://www.ibm.com/support/docview.wss?uid=swg24038619) [\(http://www.ibm.com/support/docview.wss?uid=swg24038619\)](http://www.ibm.com/support/docview.wss?uid=swg24038619)

A oferta deste produto inclui os seguintes componentes:

- v DVD do Manual de Iniciação Rápida
- v IBM BPM Advanced V8.5.6, incluindo IBM Installation Manager V1.8.1 e IBM DB2 Express Edition V10.1
- v IBM WebSphere Application Server Network Deployment V8.5.5.5, incluindo IBM WebSphere SDK Java™ Technology Edition V7.0 e IBM WebSphere SDK Java Technology Edition V7.1
- v IBM Process Federation Server V8.5.6, incluindo IBM Installation Manager V1.8.1, IBM WebSphere Application Server Liberty Network Deployment V8.5.5.5 e IBM WebSphere SDK Java Technology Edition Version 7.0 for Liberty
- IBM DB2 Enterprise Server Edition V10.5
- IBM DB2 Workgroup Server Edition V10.5
- IBM Tivoli Directory Server V6.3
- IBM Tivoli Access Manager para e-Business V6.1.1
- IBM MobileFirst Platform Foundation V6.3

Alguns destes componentes são opcionais. Para componentes do produto, configurações disponíveis e instruções de instalação, consulte a documentação do [IBM BPM V8.5.6](http://www.ibm.com/support/knowledgecenter/SSFPJS_8.5.6/) \ [\(http://www.ibm.com/support/knowledgecenter/](http://www.ibm.com/support/knowledgecenter/SSFPJS_8.5.6/) [SSFPJS\\_8.5.6/\)](http://www.ibm.com/support/knowledgecenter/SSFPJS_8.5.6/).

Para obter documentação adicional, consulte a biblioteca do [IBM Business Process Manager](http://www.ibm.com/software/integration/business-process-manager/library/documentation) [\(http://www.ibm.com/](http://www.ibm.com/software/integration/business-process-manager/library/documentation) [software/integration/business-process-manager/library/documentation\)](http://www.ibm.com/software/integration/business-process-manager/library/documentation).

#### **2 Passo 2: Avalie a configuração do sistema e hardware**

Pode utilizar o IBM BPM em várias configurações diferentes. Para obter mais informações, consulte a secção da documentação [Planning for IBM Business Process Manager](http://www.ibm.com/support/knowledgecenter/SSFPJS_8.5.6/com.ibm.wbpm.imuc.doc/topics/cpln_bpm.html) [\(http://www.ibm.com/support/knowledgecenter/](http://www.ibm.com/support/knowledgecenter/SSFPJS_8.5.6/com.ibm.wbpm.imuc.doc/topics/cpln_bpm.html) [SSFPJS\\_8.5.6/com.ibm.wbpm.imuc.doc/topics/cpln\\_bpm.html\)](http://www.ibm.com/support/knowledgecenter/SSFPJS_8.5.6/com.ibm.wbpm.imuc.doc/topics/cpln_bpm.html). Reveja a licença do produto para garantir que possui todas as autorizações necessárias para suportar a topologia e que compreende as restrições de utilização para todos os componentes de software que estão incluídos neste produto.

Para obter os requisitos do sistema, consulte os requisitos detalhados do sistema [http://www.ibm.com/software/reports/](http://www.ibm.com/software/reports/compatibility/clarity/softwareReqsForProduct.html) [compatibility/clarity/softwareReqsForProduct.html](http://www.ibm.com/software/reports/compatibility/clarity/softwareReqsForProduct.html) para o produto IBM Business Process Manager Advanced [\(http://www.ibm.com/software/reports/compatibility/clarity/softwareReqsForProduct.html\)](http://www.ibm.com/software/reports/compatibility/clarity/softwareReqsForProduct.html).

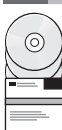

#### **3 Passo 3: Reveja a arquitectura de instalação**

A ilustração seguinte mostra os componentes do IBM BPM Advanced instalados em múltiplos sistemas numa topologia comum, conhecida como uma configuração de implementação de rede. No centro está o IBM Advanced Process Center, onde ocorrem todas as actividades de desenvolvimento. As ferramentas de autor, as consolas administrativas e os IBM Advanced Process Servers para desenvolvimento, teste, simulação e produção estão ligados ao Advanced Process Center.

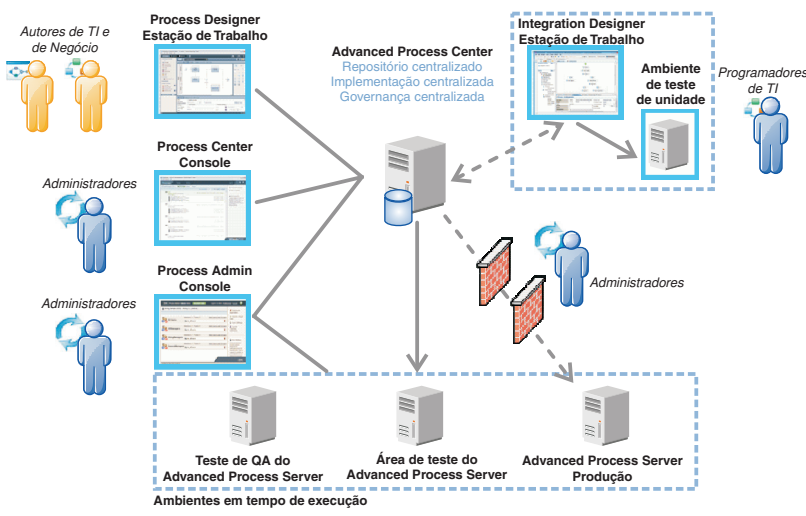

Para obter mais informações sobre os componentes e as interacções de funções de utilizador, consulte a documentação do [IBM BPM V8.5.6](http://www.ibm.com/support/knowledgecenter/SSFPJS_8.5.6/) [\(http://www.ibm.com/support/knowledgecenter/SSFPJS\\_8.5.6/\)](http://www.ibm.com/support/knowledgecenter/SSFPJS_8.5.6/).

#### **4 Passo 4: Instalar o IBM BPM Advanced**

Para criar uma topologia de implementação de rede ao utilizar a base de dados do DB2 Express Edition, conclua os seguintes passos para uma instalação típica:

- 1. Obtenha os ficheiros compactados dos DVDs ou das imagens descarregadas e, em seguida, extraia todos os ficheiros dos ficheiros compactados para a mesma localização no disco rígido. Poder-lhe-á ser pedido para substituir directórios.
- 2. Inicie o ficheiro do programa de arranque e, a partir do programa de arranque, seleccione **utilizar o programa de instalação típico (using the typical installer)**.
- 3. Seleccione **Instalar o Process Center (Install Process Center)** ou **Instalar o Process Server (Install Process Server)** e, em seguida, faça clique em **Seguinte (Next)**.
- 4. Verifique a informação no painel seguinte, que inclui a localização da instalação e faça clique em **Seguinte (Next)**.
- 5. Instale uma base de dados do DB2 Express Edition incorporada. Se já instalou o DB2, está pronto a instalar o produto através de uma base de dados existente. Faça clique em **Seguinte**.
- 6. Leia e aceite o acordo de licença e, em seguida, faça clique em **Instalar Software (Install Software)** para iniciar a instalação. Enquanto o software está a ser instalado, poderá visualizar e imprimir informações sobre a instalação.

Quando a instalação está concluída, a consola de Iniciação Rápida inicia automaticamente.

Para instalações personalizadas, seleccione **Utilizar o programa de instalação personalizado** no programa de arranque. O IBM Installation Manager é iniciado. Para obter detalhes sobre a instalação, consulte o [IBM BPM Interactive Installation](http://www.ibm.com/support/knowledgecenter/SSFPJS_8.5.6/com.ibm.wbpm.imuc.doc/topics/bpm_roadmap_form.html) [and Configuration Guide](http://www.ibm.com/support/knowledgecenter/SSFPJS_8.5.6/com.ibm.wbpm.imuc.doc/topics/bpm_roadmap_form.html) [\(http://www.ibm.com/support/knowledgecenter/SSFPJS\\_8.5.6/com.ibm.wbpm.imuc.doc/topics/](http://www.ibm.com/support/knowledgecenter/SSFPJS_8.5.6/com.ibm.wbpm.imuc.doc/topics/bpm_roadmap_form.html) [bpm\\_roadmap\\_form.html\)](http://www.ibm.com/support/knowledgecenter/SSFPJS_8.5.6/com.ibm.wbpm.imuc.doc/topics/bpm_roadmap_form.html).

#### **Mais informações**

- 
- Para obter recursos adicionais, consulte as seguintes ligações:<br>• [IBM Education Assistant](http://publib.boulder.ibm.com/infocenter/ieduasst/v1r1m0/) [\(http://publib.boulder.ibm.com/infocenter/ieduasst/v1r1m0/\)](http://publib.boulder.ibm.com/infocenter/ieduasst/v1r1m0/)
	- v [Zona IBM developerWorks Business Process Management](http://www.ibm.com/developerworks/bpm/) [\(http://www.ibm.com/developerworks/bpm/\)](http://www.ibm.com/developerworks/bpm/)
	- v [Informações de suporte](http://www.ibm.com/support/entry/portal/Overview/Software/WebSphere/IBM_Business_Process_Manager_Advanced) [\(http://www.ibm.com/support/entry/portal/Overview/Software/WebSphere/](http://www.ibm.com/support/entry/portal/Overview/Software/WebSphere/IBM_Business_Process_Manager_Advanced) [IBM\\_Business\\_Process\\_Manager\\_Advanced\)](http://www.ibm.com/support/entry/portal/Overview/Software/WebSphere/IBM_Business_Process_Manager_Advanced)

IBM Business Process Manager Advanced V8.5.6 Materiais Licenciados - Propriedade da IBM. © Copyright IBM Corp. 2000, 2015. Direitos Restritos para Utilizadores do Governo dos Estados Unidos - Uso, reprodução ou divulgação restrito pelo documento GSA ADP Schedule Contract com a IBM Corp.

IBM, o logótipo da IBM, ibm.com, DB2, Passport Advantage, Tivoli e WebSphere são marcas comerciais ou marcas comerciais registadas da International Business Machines Corp., registadas em várias jurisdições em todo o mundo<br> [\(www.ibm.com/legal/copytrade.shtml\)](http://www.ibm.com/legal/copytrade.shtml).

Part Number: CF4ADML

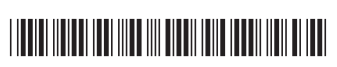